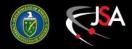

# JLAB/LCLS-II VDI Access

Wesley Moore JLAB CNI

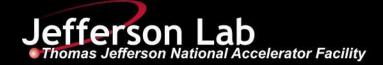

Wesley Moore (wmoore@jlab.org)

### Horizon Client App

**WARNING** - 2-Factor authentication is required in a later step. Ensure you have SafeNet correctly configured.

- Once added to the 'mobilepass' netgroup, check JLAB email account for enrollment instructions
- Contact Wesley Moore (wmoore@jlab.org)

- To download the VMware Horizon Client: <u>https://vdilinux.jlab.org</u>
- Go to "Install VMware Horizon Client". *This will link you to a VMware page.*
- Find and install client for your host OS.

| Creating VDI Access ×                                                               |                                                                                                    |                                                                         |  | Wesley - |   | × |                                                                                                    |
|-------------------------------------------------------------------------------------|----------------------------------------------------------------------------------------------------|-------------------------------------------------------------------------|--|----------|---|---|----------------------------------------------------------------------------------------------------|
| $\leftrightarrow$ $\rightarrow$ C $\blacksquare$ Secure   https://vdilinux.jlab.org |                                                                                                    |                                                                         |  |          | z | 2 |                                                                                                    |
|                                                                                     |                                                                                                    |                                                                         |  |          |   |   | The second second second second second second second second second second second second second second second s                                                                                                    |
|                                                                                     | VMware                                                                                                    | -                                                                       |  |          |   |   | A local second second se                                                                                                    |
|                                                                                     | VMware Horizon*<br>You can connect to your desktop and<br>applications by using the VMware Horizon<br>Client or through the browser.<br>The VMware Horizon Client offers better<br>performance and features. |                                                                         |  |          |   |   | and the second second se                                                                                                    |
|                                                                                     | all VMware                                                                                                    | VMware Horizon                                                          |  | ١        |   |   | A STREET STREET STREET STREET STREET                                                                                                    |
| To see th                                                                           |                                                                                                    | HTML Access<br>e Horizon Clients, click here.<br>e Horizon, click here. |  |          |   |   |                                                                                                    |
|                                                                                     | vmv                                                                                                    | vare                                                                    |  |          |   |   | Contraction of the local division of the local division of the loc |

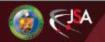

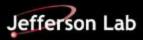

#### **VDI Connection Server**

Once you run the Horizon Client app...

- Add Server
  - vdilinux.jlab.org

- Login uses:
  - CUE username
  - CUE password
  - JLAB Domain

| Ado                        | l Server   |      |       | × |  |
|----------------------------|------------|------|-------|---|--|
| vmware Horizor             | n          |      | PColl | 2 |  |
|                            |            |      |       |   |  |
| Enter the name of the Conr | ection Sei | ver. |       |   |  |

|                      | Server Login                    | ×     |
|----------------------|---------------------------------|-------|
| vmwa                 | e Horizon                       | PEoIP |
| Server:<br>Username: | Please provide a valid username |       |
| Password:            |                                 |       |
| Domain:              | JLAB                            |       |
|                      | Cance                           | СОК   |

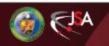

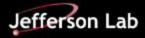

## **VDI VM Login**

- Once logged in, you should see several VDI pools. Likely, these 3:
  - CUE RHEL6
  - CUE RHEL7
  - LCLS-II RHEL6
- Connect to LCLS-II RHEL6,
  - If you don't see this option, you need to be added to the 'lclsvdi' netgroup. Contact Wesley Moore (wmoore@jlab.org)

- VM login requires **2-Factor authentication** 
  - Select "Other..."
  - Use CUE username
  - For password, use pin+passcode
    - 6-digit pin you created
    - 6-digit passcode from SafeNet app
    - Example: 123456452187

|      |                 |            |           | VMware Horizon ( | Client       |               | ۰ | × |
|------|-----------------|------------|-----------|------------------|--------------|---------------|---|---|
| File | Connection      | View       | Help      |                  |              |               |   |   |
| S.V. | 🍖 https://vdili | inux.jlab. | org       |                  |              | $\frown$      | * | ₽ |
|      | CNI RHEL7       |            | CUE RHEL6 | CUE RHEL7        | HALL-B-HHEL7 | LCLS-II RHEL6 |   |   |

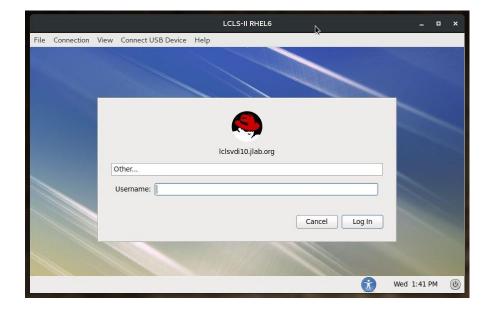

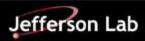

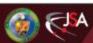

#### Notes

- Once logged in, you should have:
  - Direct ssh access to associated servers and control room workstations.
    - Example: ssh softegr@lclsapp1 (Please ask Ken Brobeck or Wesley Moore to provide you access to softegr and laci accounts).
  - Direct rdp access to associated PLC PCs.
    - Example: rdesktop lclsw01
- All associated systems use your CUE username and password. 2-factor is only required at the border. In this case, the border is the VDI virtual machine.
- All internet access is through a proxy
  - This includes git, yum, pip, wget, etc.
  - <u>Almost</u> all SSL traffic is decrypted and reencrypted.
  - For issues related to these, contact Wesley Moore (<u>wmoore@jlab.org</u>)
- Disconnecting leaves your session open, logging out doesn't.
  - If your internet connection breaks, you should be able to reconnect and pick up where you left off.

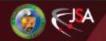

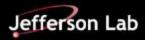